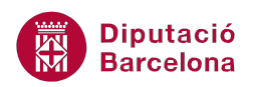

# **UNITAT FUNCIONS D'ÚS AVANÇAT**

## **2 Funcions Matemàtiques i Estadístiques II**

Les funcions matemàtiques realitzen càlculs matemàtics sobre cel·les en concret i sobre un rang de valors determinat. En aquest tema es treballen dues funcions representatives d'aquesta categoria com són la funció Arrodoneix i la funció Abs.

D'una altra banda, les funcions estadístiques realitzen anàlisis estadístics de rangs de dades. S'explicaran com a exemple les funcions Compt, Compta.blanc i la funció Moda.

Tant les funcions matemàtiques com les estadístiques requereixen dades numèriques.

Aquestes categories de funcions es poden aplicar tant des de la barra de fórmules com utilitzant l'assistent de funcions.

#### **En aquesta unitat es treballaran els temes següents:**

- Funcions matemàtiques: Arrodoneix i Abs
- Funcions estadístiques: Compt, Compta.blanc i Moda

## **2.1 Funció Arrodoneix**

La funció Arrodoneix permet especificar un número de decimals per un valor.

Nomenclatura:

=ARRODONEIX(Número;Núm\_decimals)

- **Número:** número que es vol arrodonir.
- Núm\_decimals: especifica el número de decimals al qual es vol arrodonir el valor. Els números negatius s'arrodoneixen a l'esquerra de la coma decimal; amb zero s'arrodoneix l'enter més proper.

Per utilitzar la funció Arrodoneix cal seguir els passos que s'expliquen a continuació:

- **1.** Situar-se a la cel·la on s'introduirà la funció.
- **2.** Prémer sobre la icona Insereix Funció de la barra de fórmules.

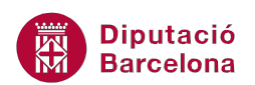

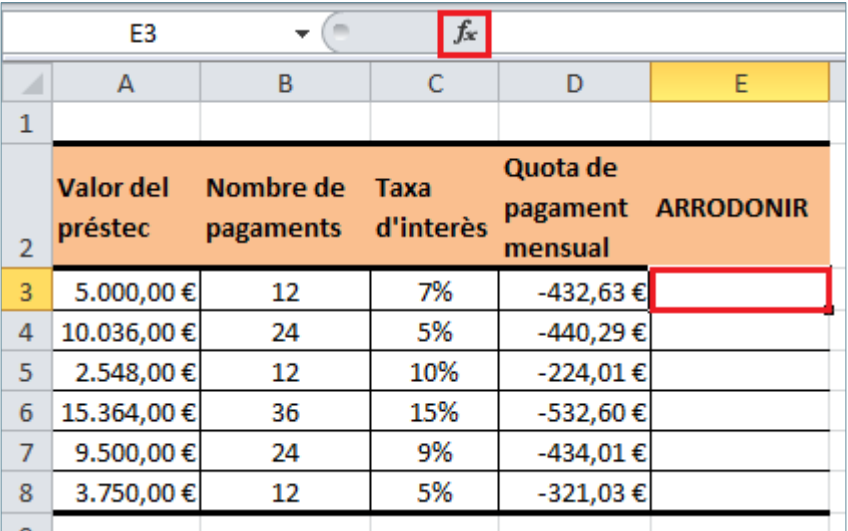

**3.** A l'apartat Categoria de la funció, seleccionar Matemàtiques i trigonometria i, a l'apartat Selecciona una funció, seleccionar la funció ARRODONEIX.

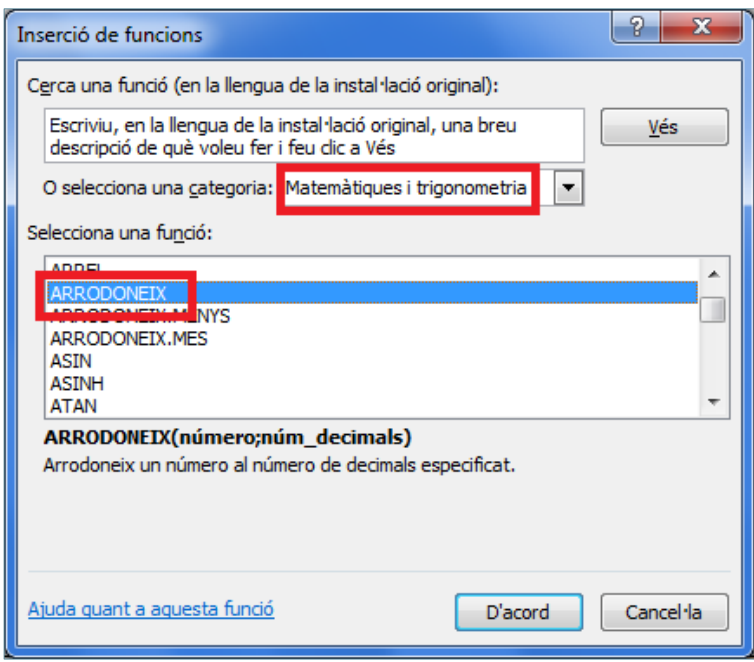

- **4.** Prémer sobre el botó D'acord.
- **5.** A la casella Número escriure la cel·la on està el valor i a la casella Núm\_decimals escriure, per exemple, un 1.

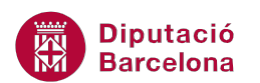

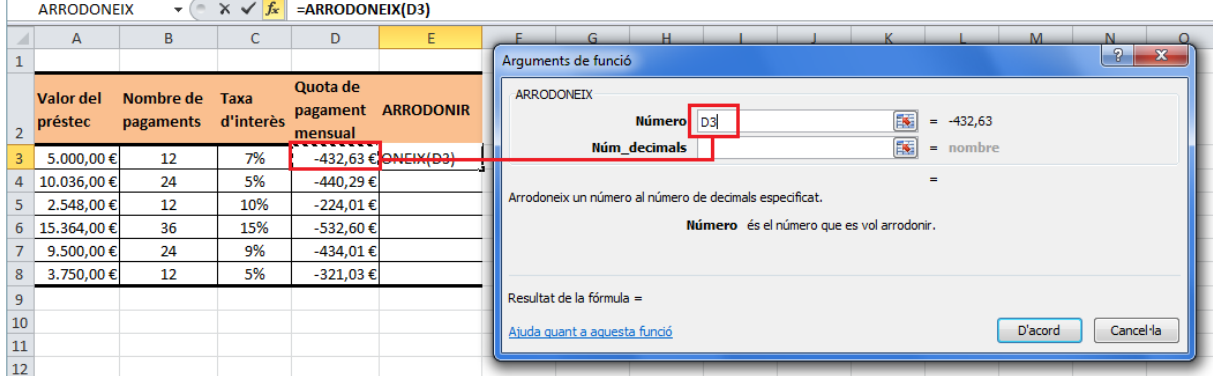

- **6.** Prémer sobre el botó D'acord.
- **7.** Mitjançant el botó d'emplenament, a la cantonada dreta inferior de la cel·la, arrossegar la fórmula a totes les cel·les on es vulgui aplicar.

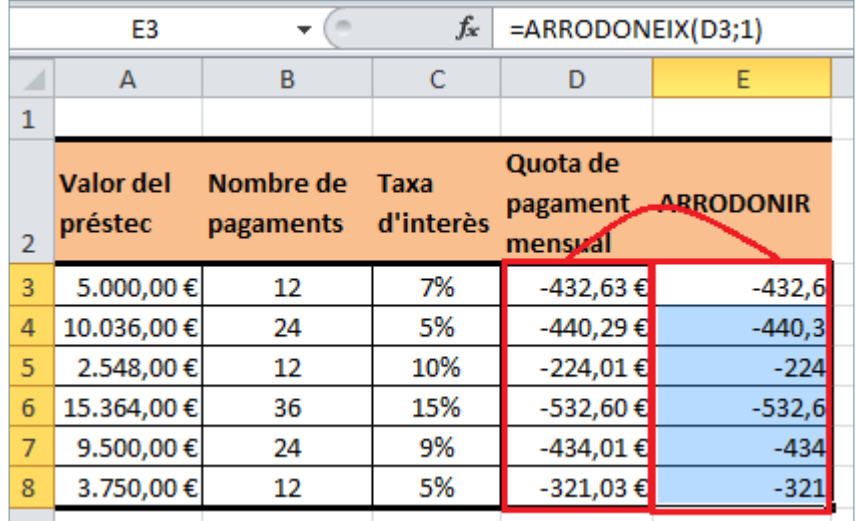

**8.** Observar el resultat.

### **2.2 Funció ABS**

La funció ABS retorna el valor absolut d'un número, és a dir, el número sense el seu signe. Per tant, mostra el mateix valor numèric però sempre en positiu.

Nomenclatura:

#### =ABS(Número)

Número: número el valor absolut del qual es vol retornar.

Vegem a continuació quins passos cal seguir per utilitzar la funció ABS:

**1.** Seleccionar la cel·la en la que es vol introduir la funció.

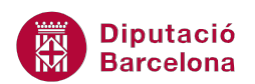

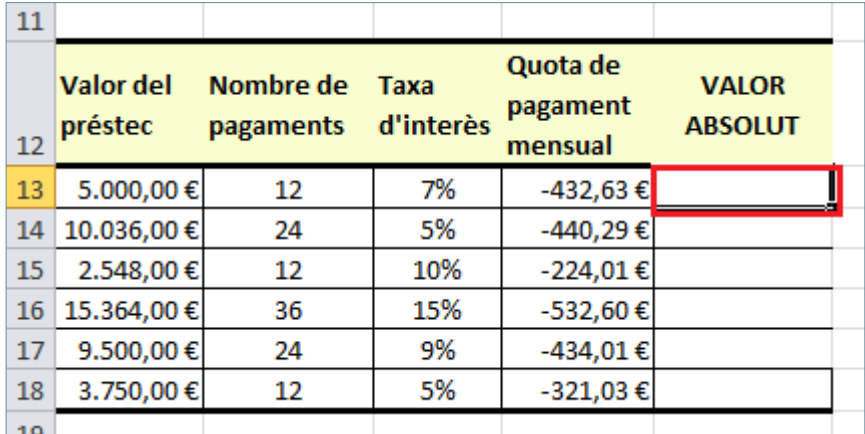

#### **2.** Teclejar la funció =ABS(

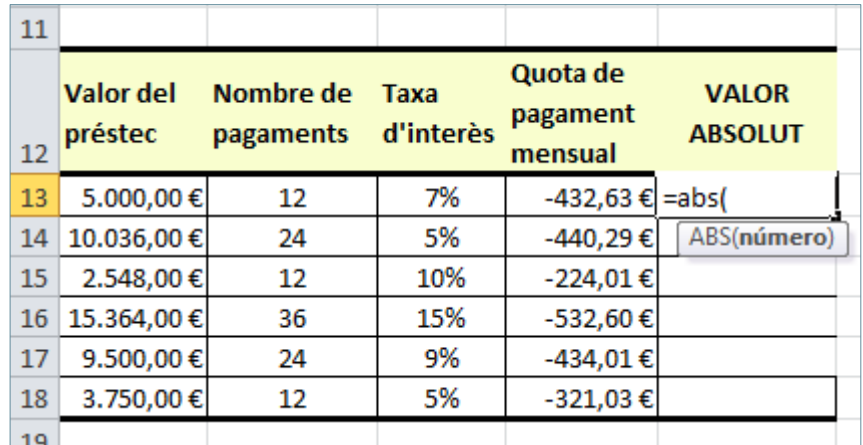

**3.** Fer clic a la cel·la que conté el valor del que es vol extreure el valor absolut.

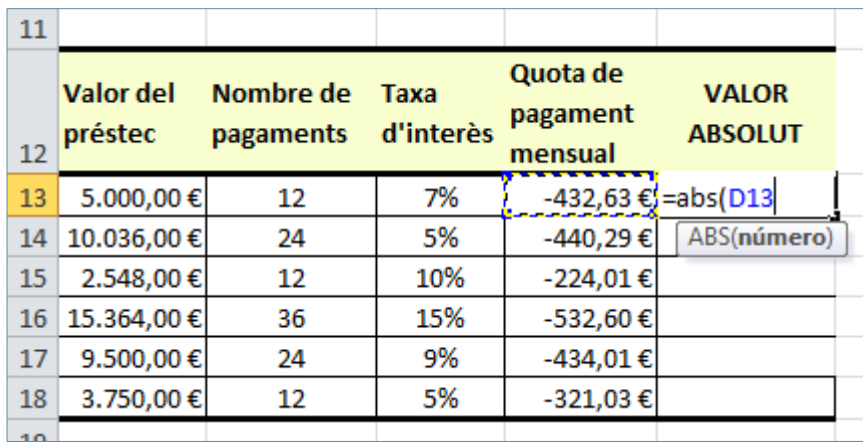

**4.** Tancar el parèntesi ) per indicar que s'ha acabat la funció i prémer Intro.

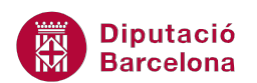

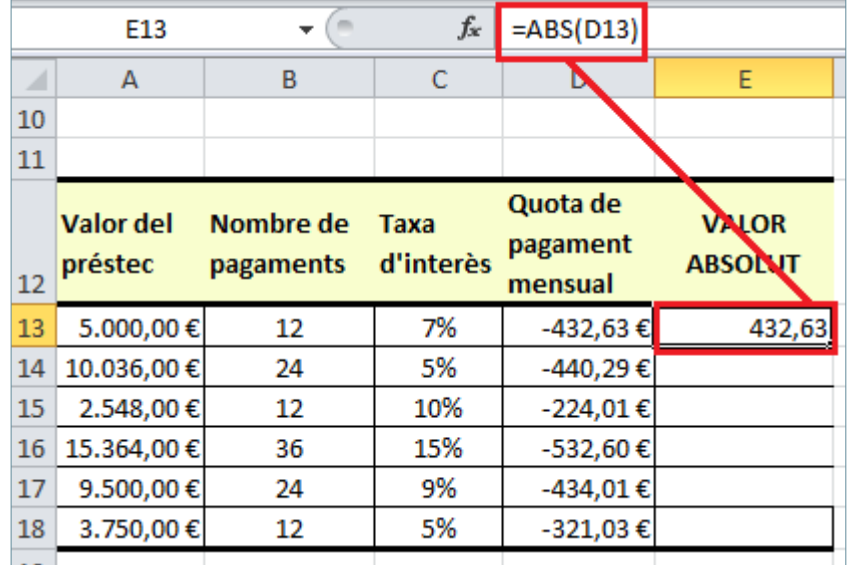

- **5.** Mitjançant el botó d'emplenament, a la cantonada inferior dreta de la cel·la, arrossegar la fórmula a totes les cel·les on es vulgui copiar.
- **6.** Observar el resultat. Els valors són els mateixos, però sense el signe negatiu.

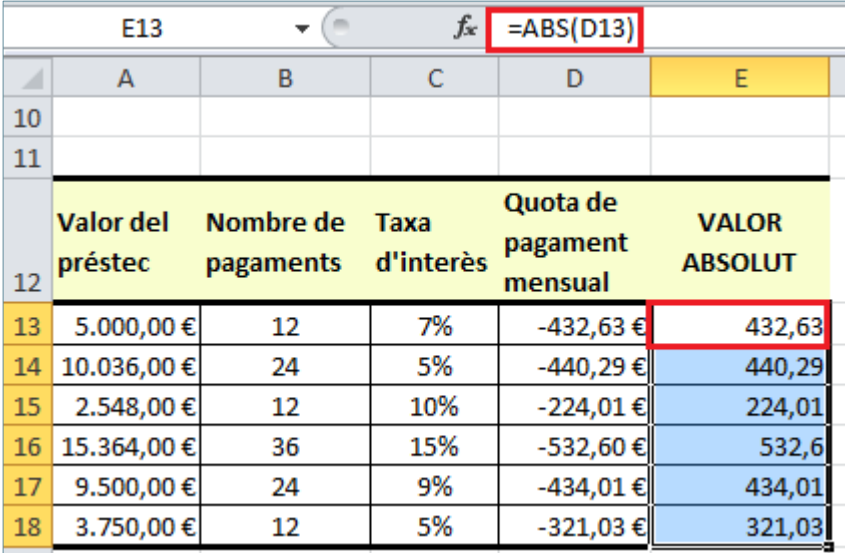

## **2.3 Funció Compt**

La funció COMPT compta el número de cel·les que contenen números. D'aquesta manera ens retorna el número d'entrades numèriques d'un rang.

Nomenclatura:

= COMPT (ref1; ref2;...)

ref1; ref2;...: són entre 1 i 30 arguments que fan referència a cel·les o rang de cel·les.

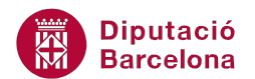

Per utilitzar la funció COMPT cal:

**1.** Seleccionar la cel·la on es vol introduir la funció.

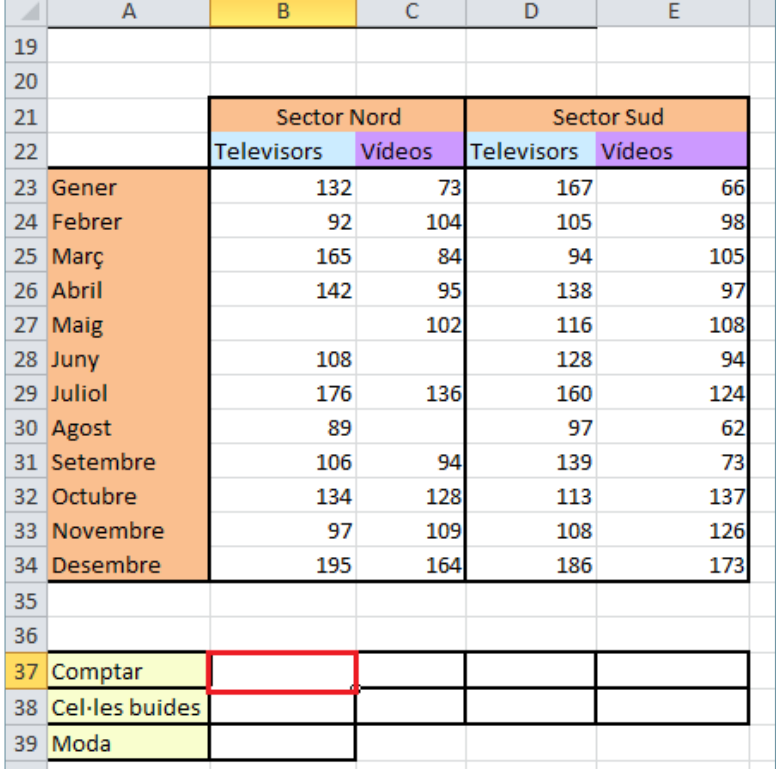

**2.** Prémer sobre la icona Més funcions de la barra d'icones Biblioteca de funcions, de la pestanya Fórmules.

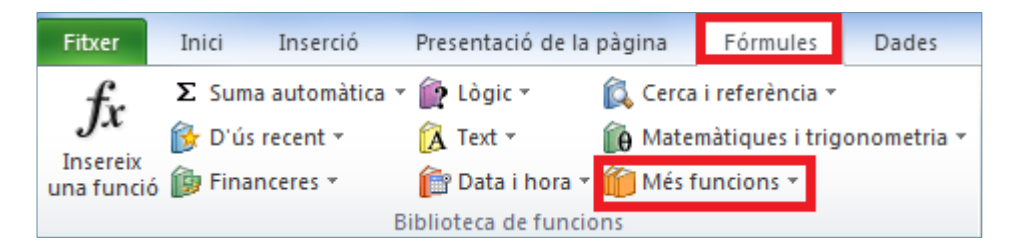

**3.** Del desplegable triar Estadístiques i fer clic a la funció COMPT.

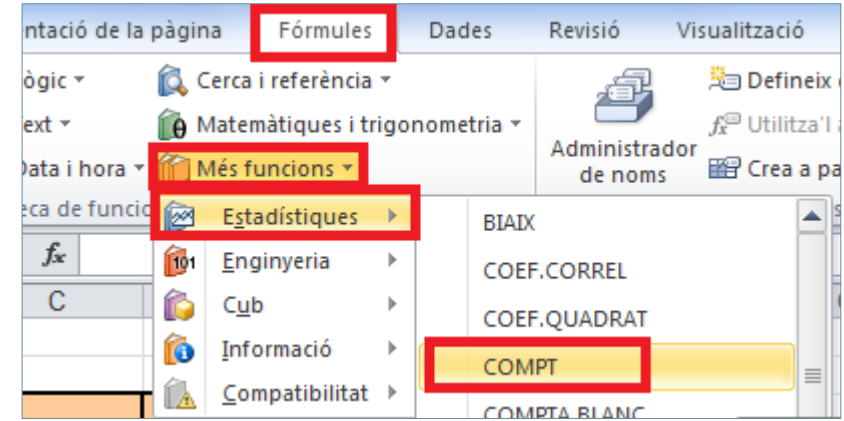

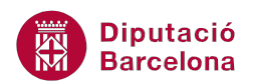

La funció COMPT també es pot activar des del desplegable que acompanya la funció Autosuma. En aquest cas s'anomena Compta nombres.

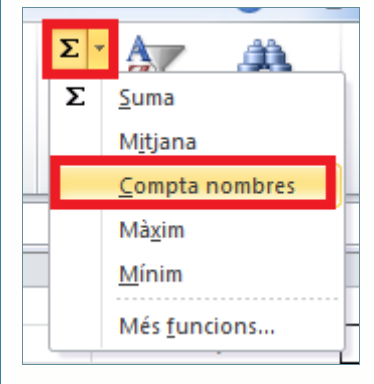

**4.** A la casella corresponent a Ref1 modificar el rang de dades. O bé fer clic a

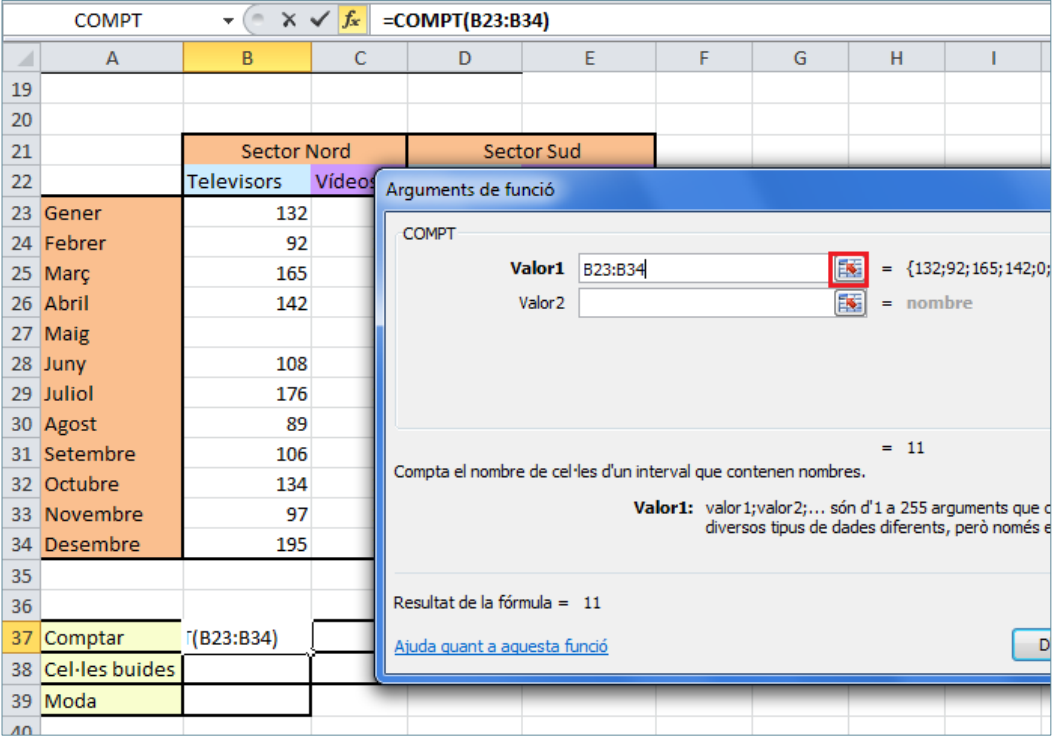

**5.** , seleccionar el rang del full i

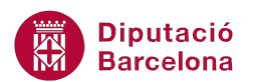

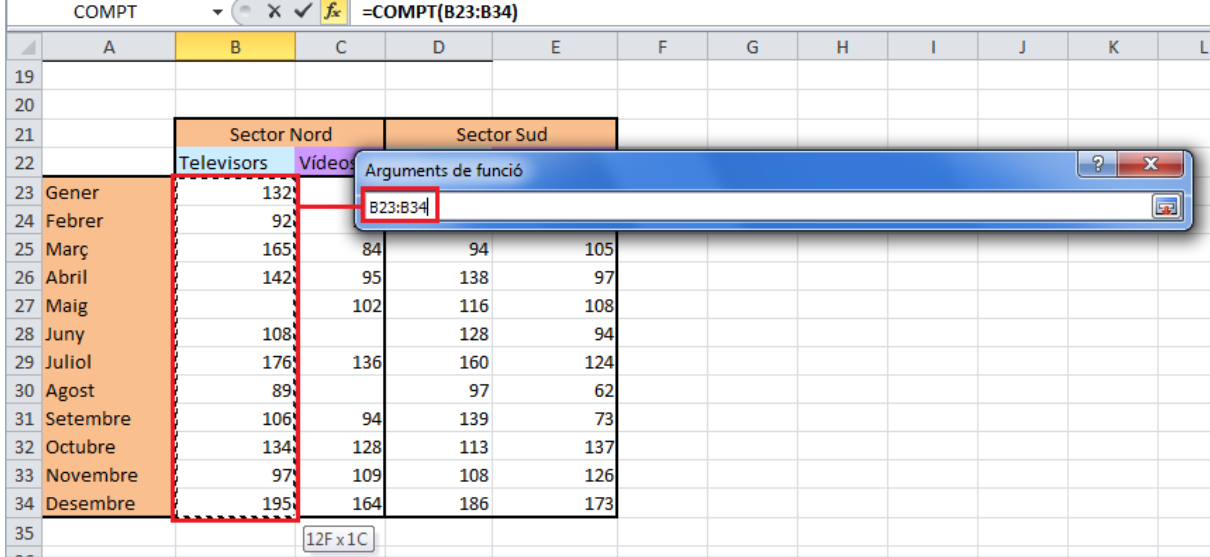

#### **6.** fer clic a per tornar a l'assistent de la funció.

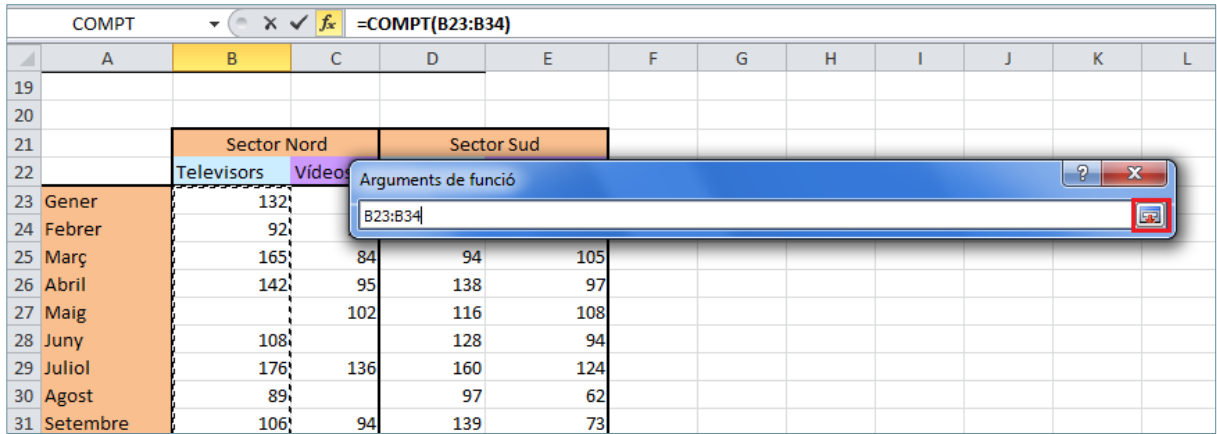

#### **7.** Una vegada a l'assistent:

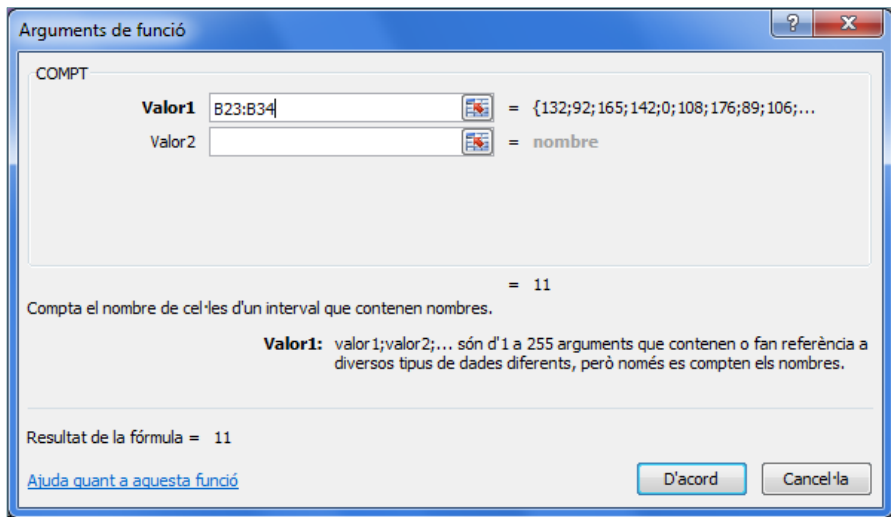

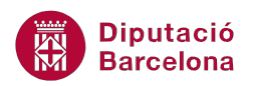

- **8.** Prémer sobre el botó D'acord.
- **9.** Arrossegar la fórmula mitjançant el botó d'emplenament, al vèrtex inferior dret, per obtenir el valor a totes les cel·les on interessi.

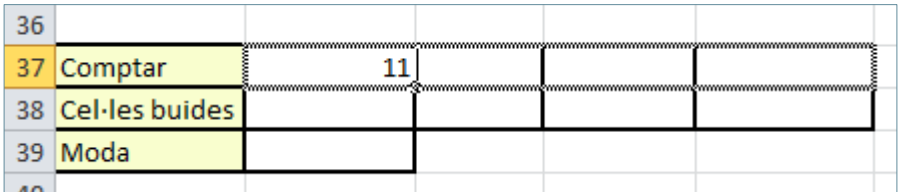

**10.** Observar el resultat.

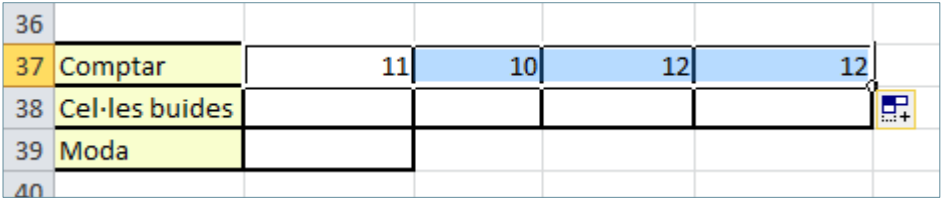

## **2.4 Funció Compta.Blanc**

La funció COMPTA.BLANC compta el número de cel·les en blanc dins d'un rang.

Nomenclatura:

```
= COMPTA.BLANC (rang)
```
rang: és el conjunt de cel·les dins del qual es vol comptar el número de cel·les en blanc.

Per utilitzar la funció COMPTA.BLANC cal seguir els passos que s'expliquen a continuació.

**1.** Prémer sobre la icona Més funcions de la barra d'icones Biblioteca de funcions, de la pestanya Fórmules.

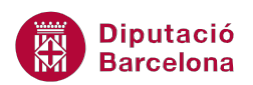

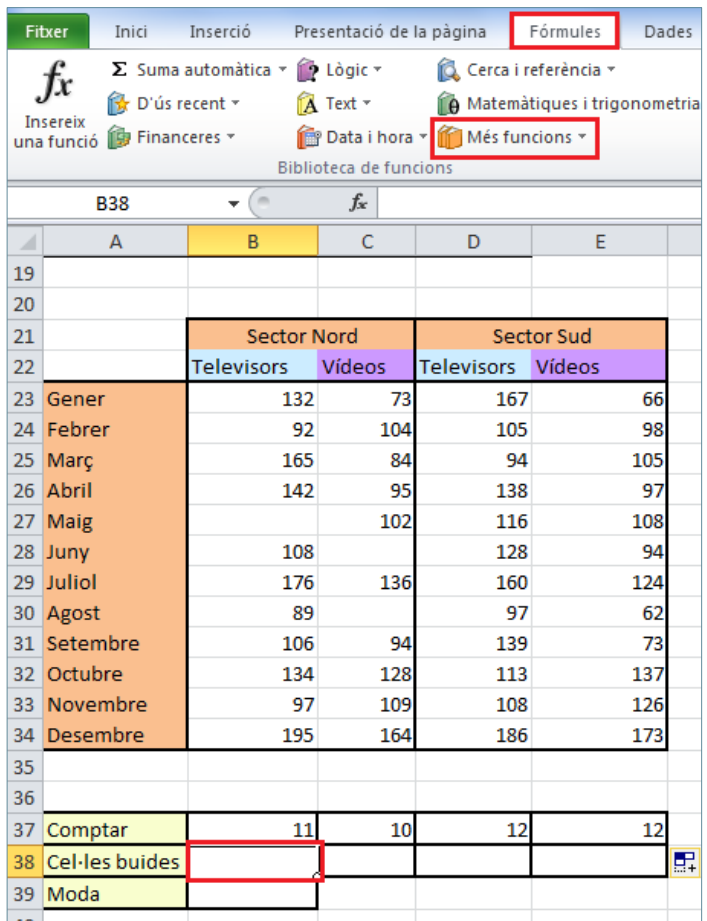

**2.** Del desplegable triar Estadístiques i fer clic a la funció COMPTA.BLANC.

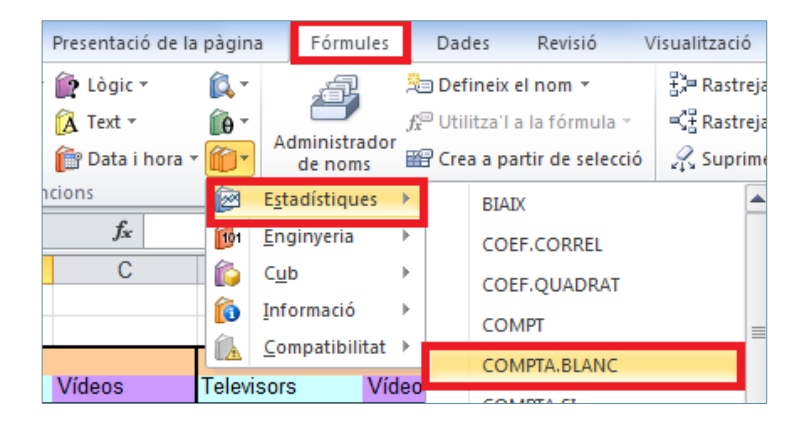

- **3.** També es pot fer des de la icona Insereix funció de la barra de fórmules.
- **4.** A la casella Rang escriure el rang de cel·les sobre el que es vol calcular la funció.

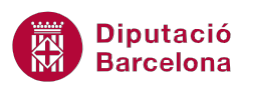

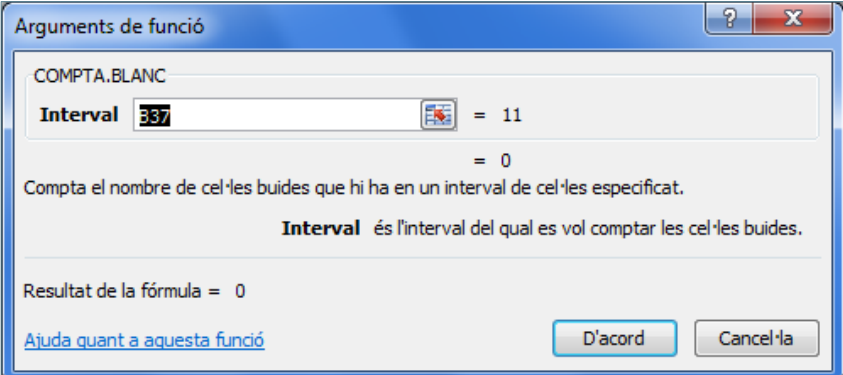

- **5.** Prémer sobre el botó D'acord .
- **6.** Copiar el contingut a la resta de cel·les on interessi aplicar la funció.

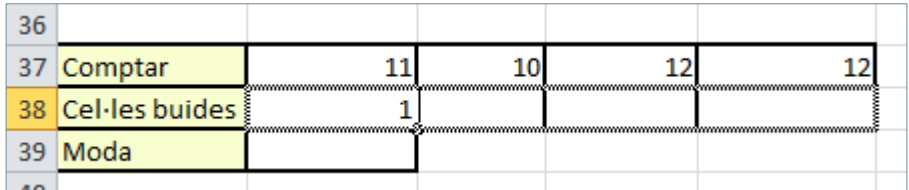

**7.** Observar el resultat.

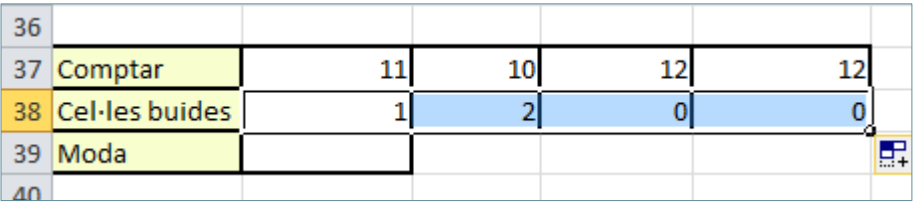

## **2.5 Funció Moda**

La funció MODA.UN retorna el valor que més es repeteix del rang de cel·les seleccionat.

Nomenclatura:

```
= MODA.UN(número1; número2;...)
```
número1; número2;...: és entre 1 i 255 arguments la moda dels quals es vol calcular.

Per utilitzar la funció MODA.UN cal:

- **1.** Seleccionar la cel·la on es vol inserir la funció.
- **2.** Prémer sobre la icona Més funcions de la barra d'icones Biblioteca de funcions, de la pestanya Fórmules.

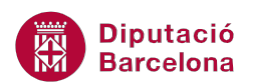

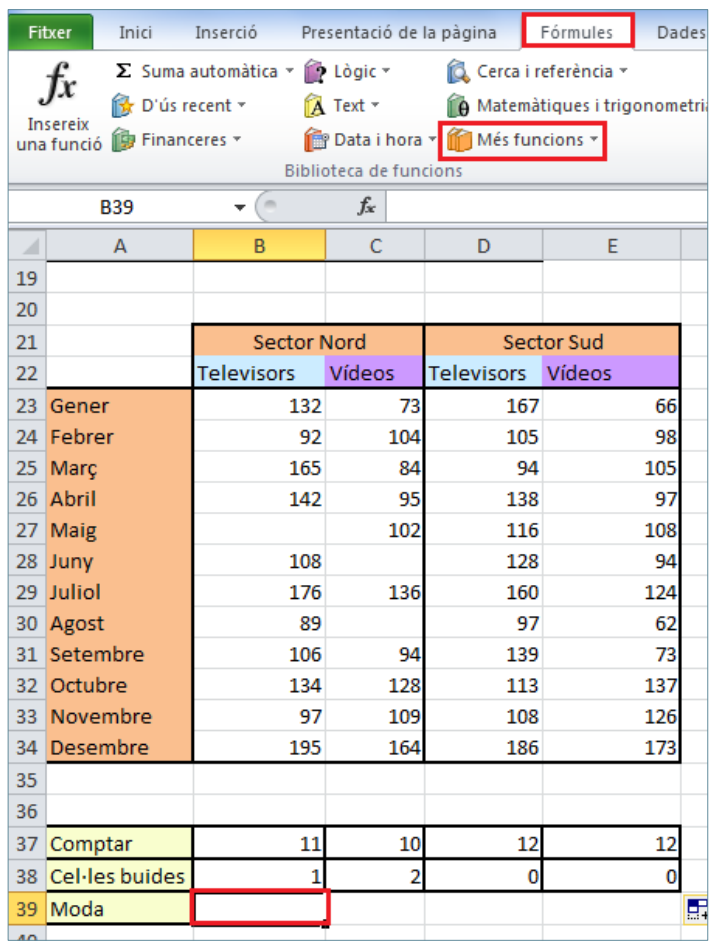

**3.** Del desplegable triar Estadístiques i fer clic a la funció MODA.UN.

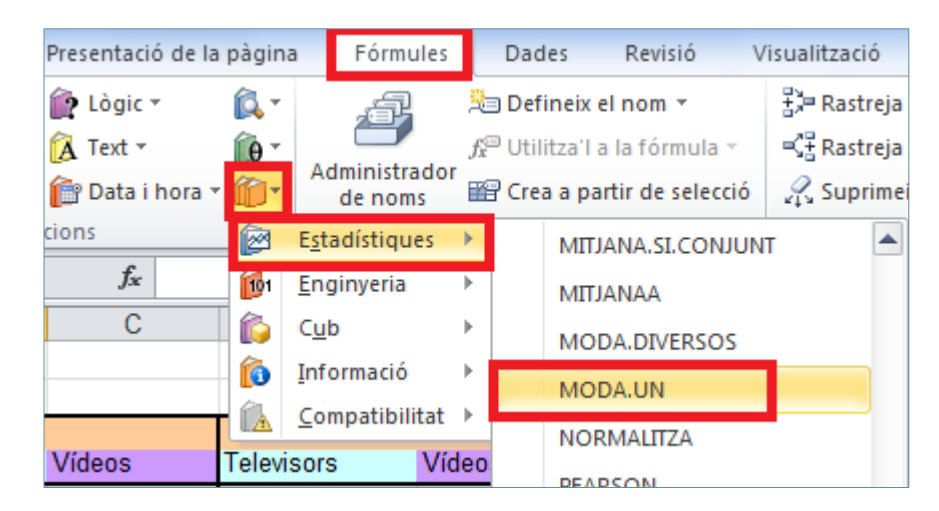

**4.** A la casella Número1 escriure el rang sobre el que es vol calcular la funció.

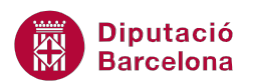

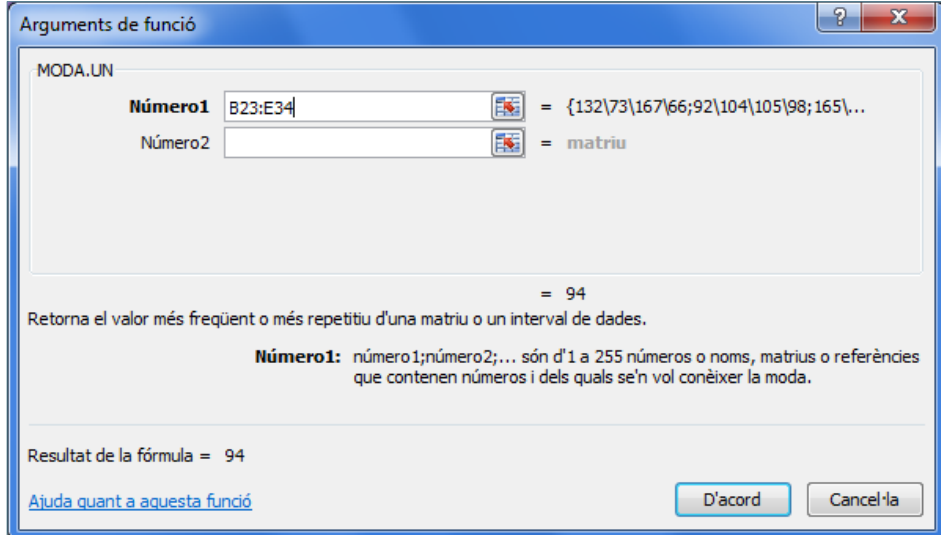

**5.** Prémer sobre el botó D'acord.

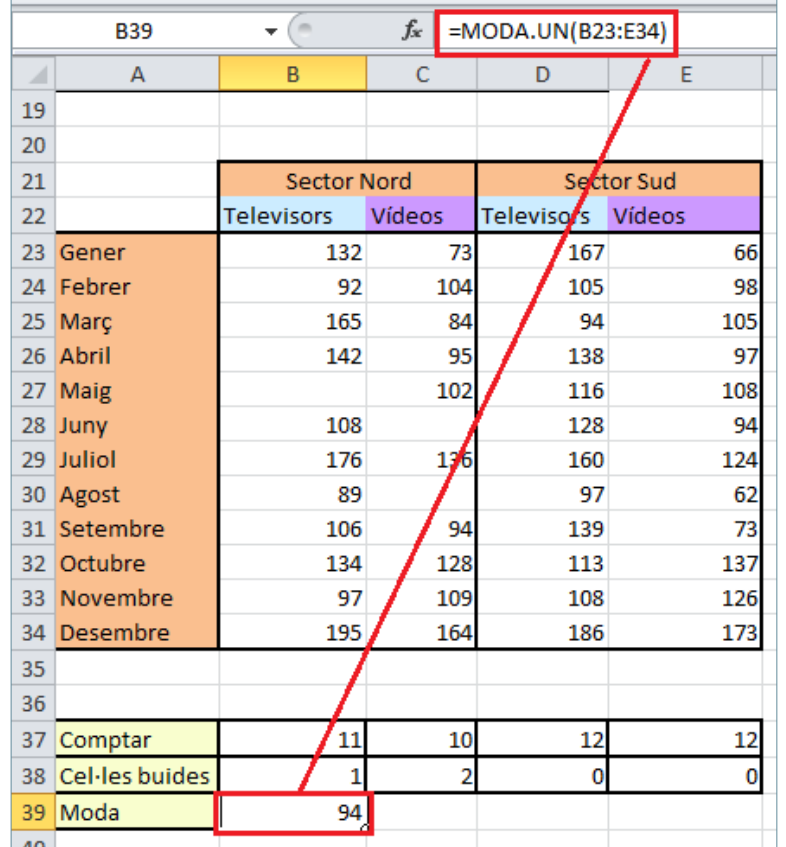